### **DEBIAN - SERVEUR DNS EN PLUS DU SERVEUR DHCP PRECEDANT**

rappel

root@SRV-CYRIL:/etc# hostname SRV-CYRIL root@SRV-CYRIL:/etc#

PARTI DU DEBIAN SERVEUR DHCP PRECEDANT

### root@SRV-CYRIL:/etc# nano hosts\_

GNU nano 2.2.6

Fichier : hosts

 $127.0.0.1$ localhost 127.0.0.1 SRV-CYRIL 172.20.21.250 SRV-CYRIL

root@SRV-CYRIL:/etc/network# nano interfaces\_

GNU nano 2.2.6

Fichier : interfaces

# This file describes the network interfaces available # and how to activate them. For more information, see in

source /etc/network/interfaces.d/\*

# The loopback network interface auto lo iface lo inet loopback

# The primary network interface allow-hotplug eth0 iface eth0 inet static<br>address 172.20.21.250<br>netmask 255.255.255.0 network 172.20.21.0 broadcast 172.20.21.255 gateway 172.20.21.254 # dns-\* options are implemented by the resolved<br>dns-nameservers 172.20.21.254<br>dns-search DNS-SRV-CYRIL

# root@SRV-CYRIL:/etc# nano resolv.conf\_

GNU nano 2.2.6

Fichier : resolv.conf

 $domain = DNS-SRV-CYRIL$ search DNS-SRV-CYRIL nameserver 172.20.21.250

#### SUR LE SERVEUR DHCP : MODIFS

# root@SRV-CYRIL:/etc/dhcp# nano dhcpd.conf\_

#### nouveau Ancien

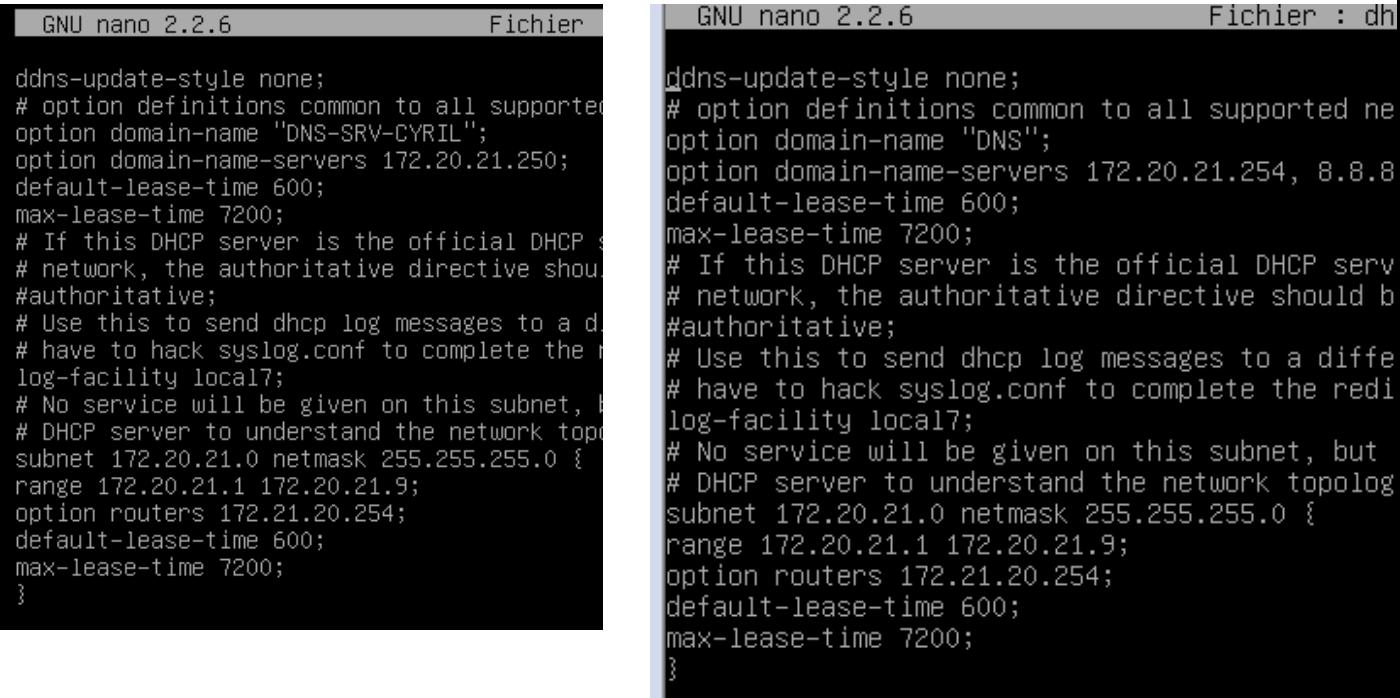

## *Relancer*

#### *disable*

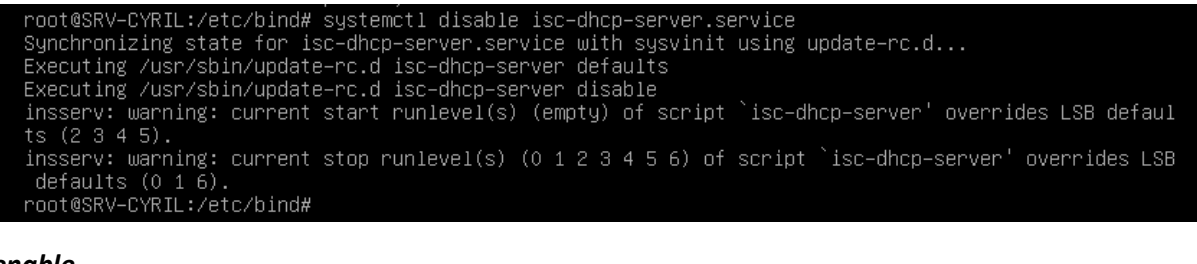

enable<br>
root@SRV–CYRIL:/etc/bind# systemctl enable isc–dhcp–server.service<br>
Synchronizing state for isc–dhcp–server.service with sysvinit using update–rc.d...<br>
Executing /usr/sbin/update–rc.d isc–dhcp–server defaults<br>
inss

statut

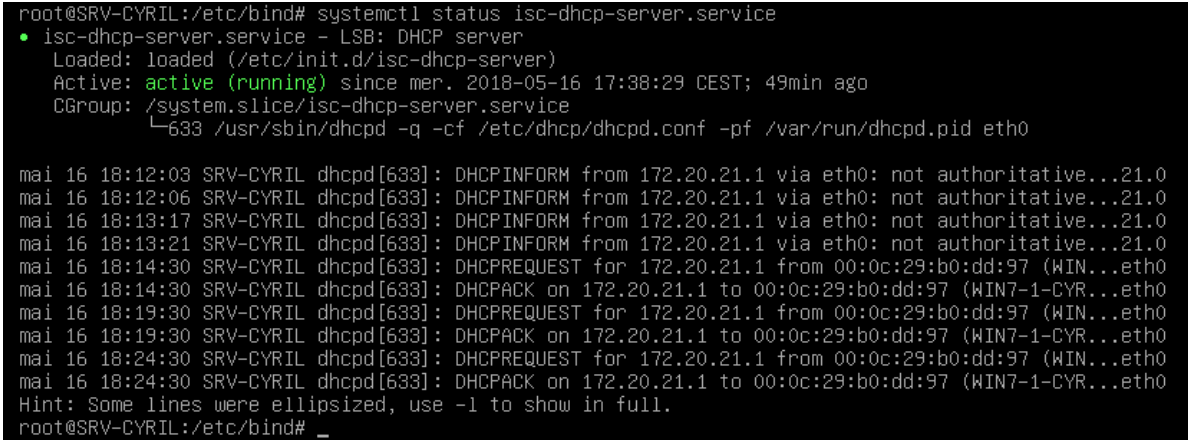

#### Install bind9

# root@SRV-CYRIL:/etc/network# apt-get install bind9

(si pb voir update / upgrade et fichier sources.list)

### Après installation

```
root@SRV-CYRIL:/etc/network# nano named.conf.local
```

```
GNU nano 2.2.6
                                   Fichier : named.conf.local
77
// Do any local configuration here
\prime\prime// Consider adding the 1918 zones here, if they are not used
// organization
//include "/etc/bind/zones.rfc1918";
zone "DNS-SRV-CYRIL" {
           type master;
            file "/etc/bind/db.SRV-CYRIL";
        \frac{3}{3};
zone "21.20.172.in-addr.arpa" {
        type master;
        file "/etc/bind/db.21.20.172.in-addr.arpa";
        \};
```
# root@SRV-CYRIL:/etc/network# nano db.SRV-CYRIL\_

GNU nano 2.2.6

Fichier : db.SRV-CYRIL

\$TTL 10800 \$ORIGIN DNS-SRV-CYRIL. @ IN SOA DNS-SRV-CYRIL. root.SRV.CYRIL. ( 20160505;  $3h;$  $1h$ ;  $10$ ;  $1h)$ ; @ IN NS SRV-CYRIL. SRV-CYRIL IN A 172.20.21.250

root@SRV-CYRIL:/etc/network# nano db.21.20.172.in-addr.arpa\_

 $\sqrt{6}$  GNU nano 2.2.6

Fichier : db.21.20.172.in-addr.arpa

\$TTI 10800 \$ORIGIN 21.20.172.in-addr.arpa. @ IN SOA DNS-SRV-CYRIL. root.SRV-CYRIL. ( 20160505;  $3h;$  $1h;$  $1w;$  $1h$ ); @ IN NS DNS-SRV-CYRIL. 250 IN PTR DNS-SRV-CYRIL.

root@SRV-CYRIL:/etc/network# service bind9 restart\_

root@SRV-CYRIL:/etc/network# named-checkconf -z\_

Pour utilitiaire « dig » ( test sous linux)

root@SRV-CYRIL:/etc/bind# apt-get install dnsutils

Tests sous un client windows du serveur dhcp et de ce serveur DNS

 $|$ C:\Windows\svstem32>ipconfiq Configuration IP de Windows Carte Ethernet Connexion au réseau local : Suffixe DNS propre à la connexion. . . : DNS-SRU-CYRIL Surrixe DNS propre a la connexion. . . : DNS-SRV-CYRIL<br>Adresse IPv4. . . . . . . . . . . . . . . : 172.20.21.1<br>Masque de sous-réseau. . . . . . . . . . : 255.255.255.0<br>Passerelle par défaut. . . . . . . . . : 172.21.20.254  $|{\tt C:\lll}$ indows $\scriptstyle\lll$ system $32$ >ipconfig ⁄all Configuration IP de Windows Nom de l'hôte . . . . . . . . . . . : WIN7-1-CYRIL<br>Suffixe DNS principal . . . . . . :<br>Type de noeud. . . . . . . . . . . . : Hybride<br>Routage IP activé . . . . . . . . . . . Non<br>Proxy WINS activé . . . . . . . . . . . . No 'Carte Ethernet Connexion au réseau local : Suffixe DNS propre à la connexion. . . : DNS-SRU-CYRIL<br>Description. . . . . . . . . . . . . . : Connexion réseau Intel(R) PRO/1 C:\Windows\system32>nslookup<br>Serveur par dúfaut : DNS-SRU-CYRIL<br>Address: 172.20.21.250 C:\Windows\svstem32>ping 172.20.21.254 Envoi d'une requête 'Ping' 172.20.21.254 avec 32 octets de données :<br>Réponse de 172.20.21.254 : octets=32 temps<1ms TTL=128 C:\Windows\svstem32>ping\_172.20.21.250 Envoi d'une requête 'Ping' 172.20.21.250 avec 32 octets de données :<br>Réponse de 172.20.21.250 : octets=32 temps<1ms IIL=64 C:\Windows\system32>ping SRU-CYRIL Envoi d'une requête 'ping' sur SRU-CYRIL.DNS-SRU-CYRIL [172.20.21.250]<br>ctets de données :<br>Réponse de 172.20.21.250 : octets=32 temps<1ms TTL=64